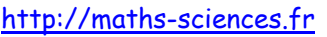

## UTILISATION DE LA CALCULATRICE CASIO GRAPH 35+ **AVEC LES ÉQUATIONS DU SECOND DEGRÉ**

 $\widehat{\phantom{C}}$ 

 $\infty$ Tr

## **Exemple**

On veut résoudre les équations suivantes :

- $3x^2-4x+5=0$  $\mathbf{r}$
- $x^2 2x + 1 = 0$  $\sim$
- $2x^2-2x-12=0$

## Utilisation de la calculatrice

Choisir le menu PRGM.

 $\boxed{9}$ 

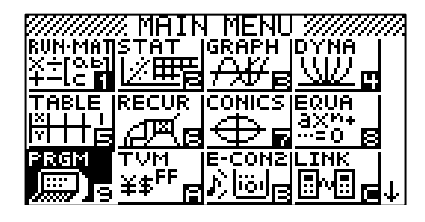

**Sélectionner NEW** 

 $F3$ 

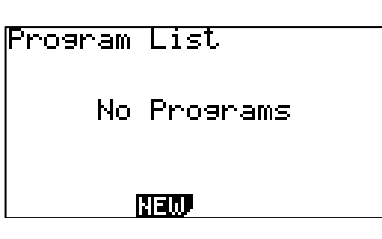

Attribuer un nom (EQUA2DEG par exemple).

 $\overline{[cos]}$  (5)  $\overline{[1]}$   $\overline{[X,\theta,T]}$   $\overline{[AIPHA]}$  (2)  $\overline{[SHFT]}$   $\overline{[AIPHA]}$   $\overline{[sin]}$   $\overline{[cos]}$   $\overline{[}$ 

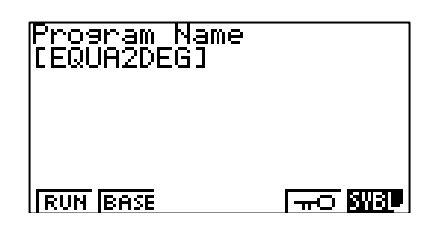

Valider par entrer puis rentrer la ligne « "A" ? $\rightarrow$ A.

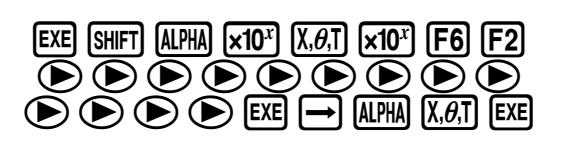

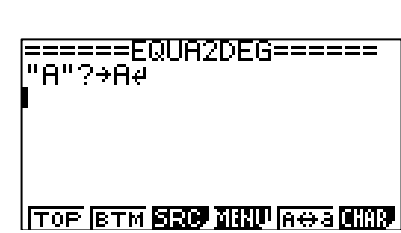

**Rentrer** la ligne « "B"  $? \rightarrow B \rightarrow$ "

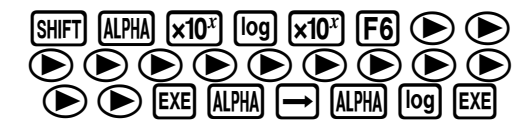

=====EQUA2DEG======

**TOP BTM BEEF THE ROOM** 

Utilisation de la calculatrice Casio Graph 35+ avec les équations du second degré

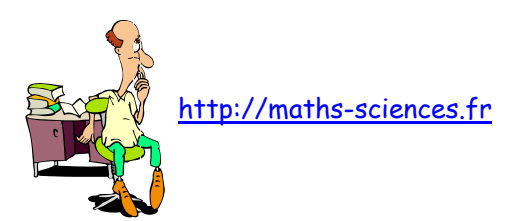

Première Pro

**Rentrer** la ligne « "C" ? $\rightarrow$ C $\rightarrow$ 

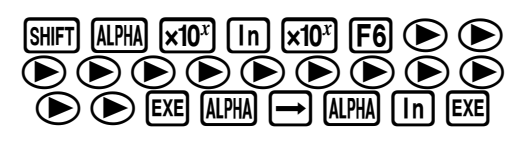

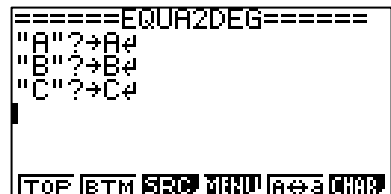

**Rentrer** la ligne « "DELTA = " $\downarrow$  »

| $\frac{\text{[SHFT]}}{\text{[X.A.]} \cdot \text{[A.]}\cdot \text{[X10^2]}} \cdot \frac{\text{[Sin]} \cdot \text{[GOS]}}{\text{[A.]}\cdot \text{[X10^3]}} \cdot \frac{\text{[G.]} \cdot \text{[G.]} \cdot \text{[G.]} \cdot \text{[G.]} \cdot \text{[G.]} \cdot \text{[G.]} \cdot \text{[G.]} \cdot \text{[G.]} \cdot \text{[G.]} \cdot \text{[G.]} \cdot \text{[G.]} \cdot \text{[G.]} \cdot \text{[G.]} \cdot \text{[G.]} \cdot \text{[G.]} \cdot \$ |  |  |  |  |  |
|----------------------------------------------------------------------------------------------------|--|--|--|--|--|
|                                                                                                    |  |  |  |  |  |

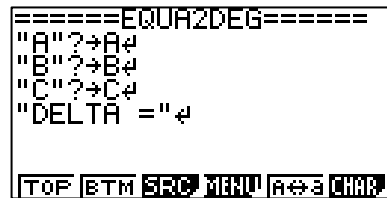

**Rentrer** la ligne «  $B^2-4AC \rightarrow D \blacktriangle$  »

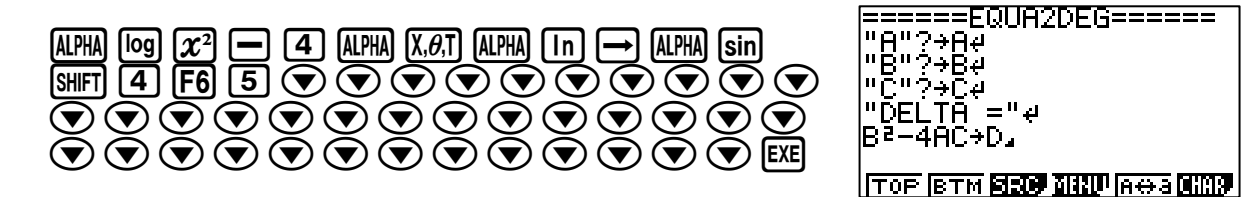

**Rentrer** la ligne «If  $D>0$ .

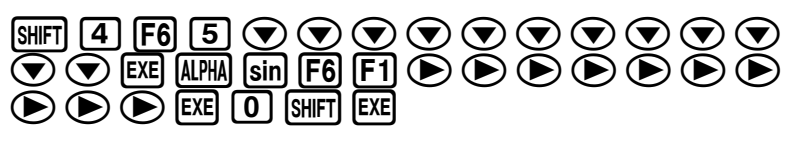

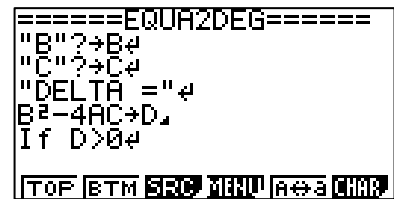

Rentrer la ligne «Then "2 SOLUTIONS".

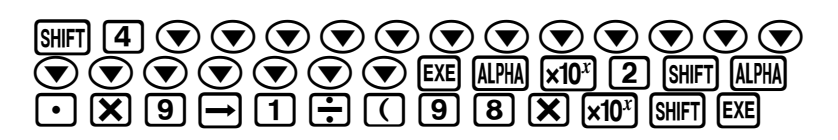

======EQUA2DEG====== "B"?→Bē ™≎∌ò⊉  $=$   $^{\prime\prime}$   $\mu$ TA .<br>ЭD, AГ **TOP BTM BEEF THE ROOM** 

**Rentrer** la ligne « " $X1$ " $\rightarrow$ 

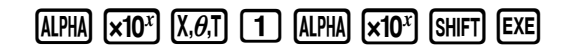

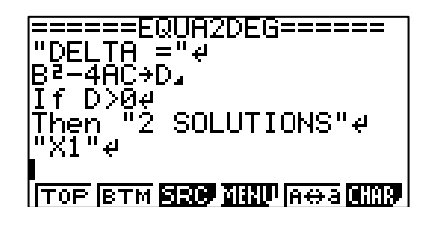

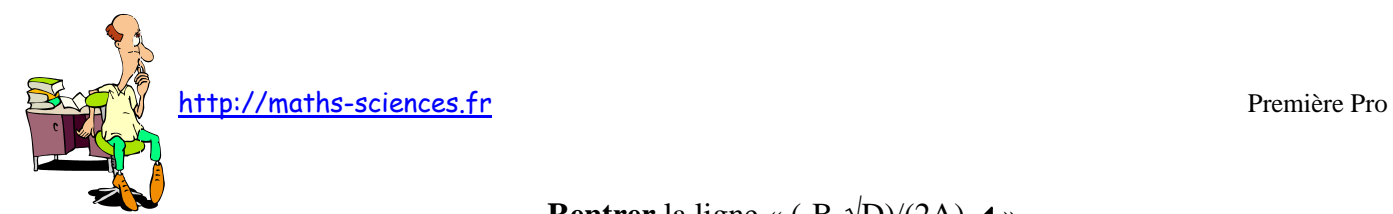

**Rentrer** la ligne «  $(-B-\sqrt{D})/(2A)$   $\blacktriangle$  »

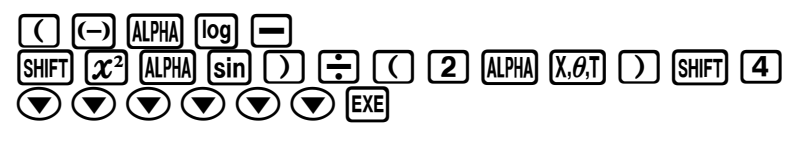

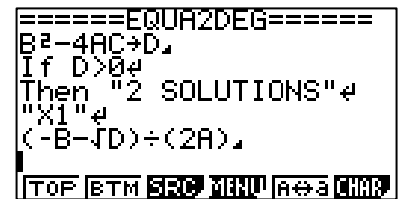

**Rentrer** la ligne « "X2"»

 $[ALPHA]$   $[×10<sup>x</sup>]$   $[X,\theta,T]$   $[2]$   $[ALPHA]$   $[×10<sup>x</sup>]$   $[SHIFT]$   $[EXE]$ 

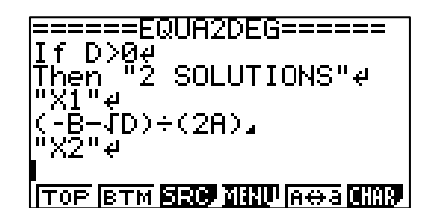

**Rentrer** la ligne «  $(-B+\sqrt{D})/(2A)$  »

 $\lceil$  (-)  $\lceil$  alpha)  $\lceil$   $\log$   $\rceil$   $\lceil$   $\cdot$   $\rceil$  shift)  $\lceil$   $\chi$ <sup>2</sup>  $\lceil$  alpha)  $\lceil$  sin)  $\lceil$   $\rceil$  $\boxed{+}$  $\boxed{$  $\boxed{2}$  $\boxed{$ ALPHA $\boxed{X,\theta,T}$  $\boxed{)}$  $\boxed{S$ HIFT $\boxed{4}$  $\boxed{EXE}$ 

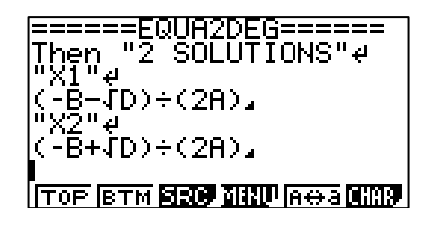

**Rentrer** la ligne « Else If  $D=0$ .

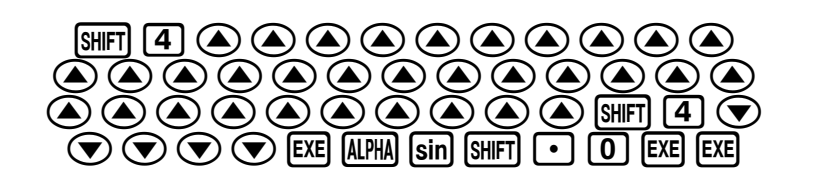

=====EQUA2DEG====== - 11  $\{D)+(2A)\}$ +(D)÷(2A), Tf D=0e lse <u>[TOP BTM BEG MIND AGA MING</u>

**Rentrer** la ligne « "1 SOLUTION".

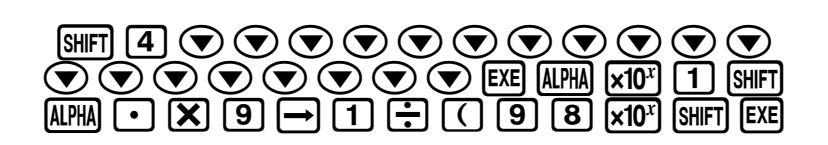

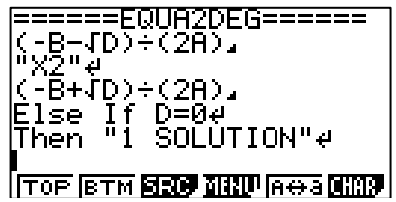

**Rentrer** la ligne « "X0"

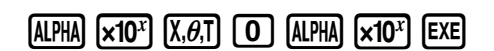

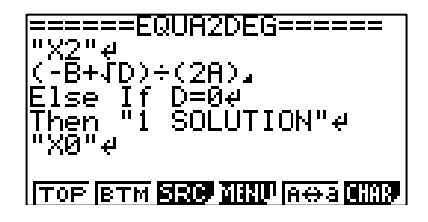

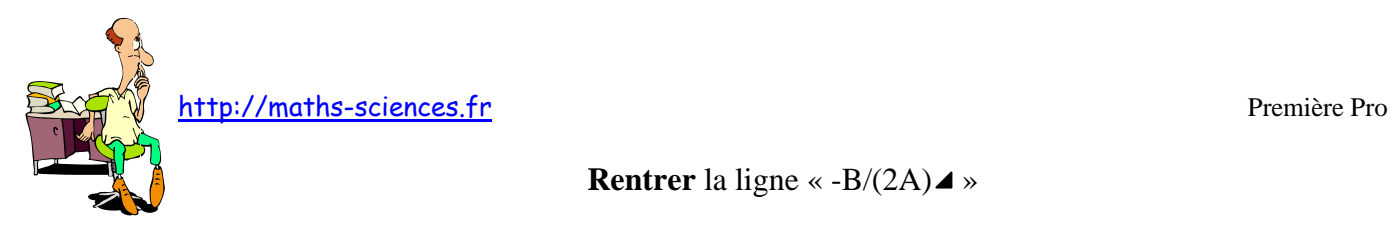

**Rentrer** la ligne «  $-B/(2A)$   $\blacktriangle$  »

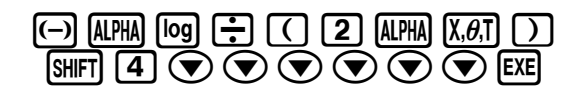

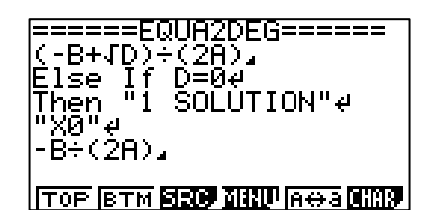

**Rentrer** la ligne « "Else 0 SOLUTION"»

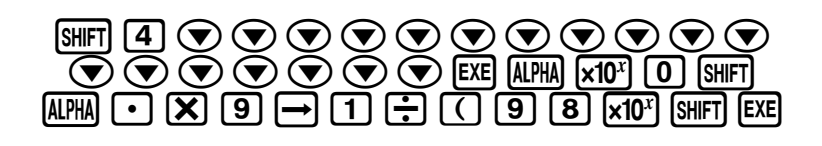

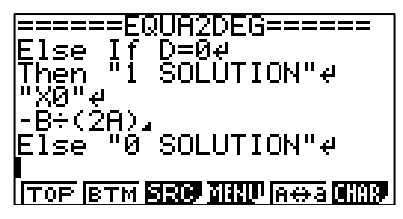

**Rentrer** la ligne « STOP»

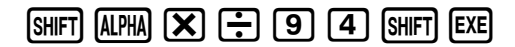

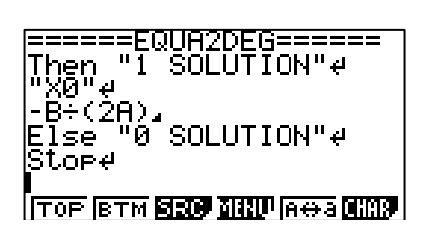

**Lancer** le programme

 $\boxed{[EM]}$  $\boxed{[F]}$  $\boxed{3}$  $\boxed{[KE]}$  $\boxed{(-)}$  $\boxed{4}$  $\boxed{[KE]}$  $\boxed{5}$  $\boxed{[KE]}$  $\boxed{[KE]}$ 

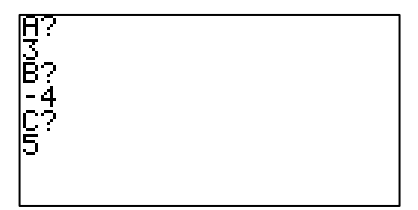

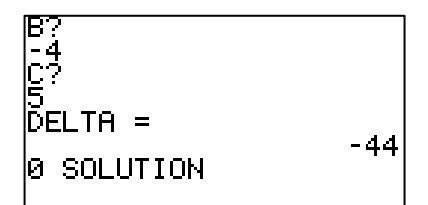

## **Interprétation des résultats obtenus par la calculatrice**

Le programme de la calculatrice indique pour l'équation :

- $3x^2 4x + 5 = 0$   $\Delta = -44$  pas de solution.
- $x^2 2x + 1 = 0$   $\Delta = 0$  une solution  $x_0 = 1$ .
- $2x^2 2x 12 = 0$   $\Delta = 100$  deux solutions  $x_1 = -2$  et  $x_2 = 3$ .

Utilisation de la calculatrice Casio Graph 35+ avec les équations du second degré 4/4